# **PsicoMint 2014 Edition (Linux Mint 16)**

## **Proceso de instalación**

## **Instalar google-chrome**

sudo sh -c 'echo "deb http://dl.google.com/linux/chrome/deb/ stable main" >> /etc/apt/sources.list.d/google-chrome.list' sudo sh -c 'echo "deb http://dl.google.com/linux/earth/deb/ stable main" >> /etc/apt/sources.list.d/google-earth.list' wget -q -O - https://dl-ssl.google.com/linux/linux\_signing\_key.pub | sudo apt-key add sudo apt-get update

sudo apt-get install google-chrome-stable

## **Motores de búsqueda de firefox**

#### **Paso 1**

Instalar Google Search default de: https://addons.mozilla.org/en-US/firefox/addon/google-default/?src=search

#### **Paso 2**

Borrar los motores de búsqueda d[ejando exclusivamente a:](https://addons.mozilla.org/en-US/firefox/addon/google-default/?src=search)

- Google
- Yahoo
- Wikipedia

## **Plugins navegadores Web**

#### **Google-Chrome**

- Adblock Plus
- Diccionario de la RAE
- Google Docs
- Google Translate
- WOT
- Zotero Connector
- Youtube Downloader: http://www.chromeextensions.org/music-videos-photos/chrome-youtube-downloader-2/

#### **Firefox**

- Adblock Plus
- NetVideoHunter
- WOT
- Zotero

## **Instalar openssh-server y el vim**

apt-get install openssh-server vim

Mediante el software pac manager, manejamos todas las conexiones a los equipos mediante ssh. Gracias a este sistema podemos vía consola realizar las siguientes tareas:

- creación de usuarios
- administración de software
- modificaciones al sistema

## **Instalar Java JRE**

sudo add-apt-repository ppa:webupd8team/java

## **Instalar TrueType Fonts**

sudo apt-get install ttf-mscorefonts-installer

#### **Instalar pdfsam**

sudo apt-get install pdfsam

## **Instalar Adobe Reader 9.5 (solo disponible en inglés, la última versión en español es la 8)**

wget http://ardownload.adobe.com/pub/adobe/reader/unix/9.x/9.5.5/enu/AdbeRdr9.5.5-1\_i386linux\_enu.deb dpkg -i AdbeRdr9.5.5-1\_i386linux\_enu.deb apt-get -f install

#### **Instalar PowerPoint Viewer**

sudo apt-get install pptview

#### **Instalar Clementine**

sudo apt-get install clementine

## **Instalar audacious (reproductor de musica)**

apt-get install audacious

#### **Instalar xsane (front-end de sane para escáner).**

sudo apt-get install xsane

#### **Instalar Samba**

sudo apt-get install samba system-config-samba cifs-utils winbind

#### **Instalar Herramientas escenciales para compilar e instalar paquetes**

sudo apt-get install build-essential checkinstall cdbs devscripts dh-make fakeroot libxml-parser-perl check

#### **Instalar VLC y Mplayer (con font-end smplayer)**

sudo add-apt-repository ppa:n-muench/vlc sudo apt-get update sudo apt-get install vlc mplayer smplayer

#### **Instalar ffmpeg**

sudo apt-get install libxine1-ffmpeg gxine mencoder mpeg2dec vorbis-tools id3v2 mpg321 mpg123 libflac++6 ffmpeg totem-mozilla icedax tagtool easytag id3tool lame nautilus-script-audio-convert libmad0 libjpeg-progs flac faac faad sox ffmpeg2theora libmpeg2-4 uudeview flac libmpeg3-1 mpeg3-utils mpegdemux liba52-0.7.4-dev libquicktime2

## **Instalar Gstreamer plugins**

sudo apt-get install gstreamer0.10-ffmpeg gstreamer0.10-fluendo-mp3 gstreamer0.10-gnonlin gstreamer0.10-plugins-bad-multiverse gstreamer0.10-plugins-bad gstreamer0.10-plugins-ugly totem-plugins-extra gstreamer-dbus-media-service gstreamer-tools ubuntu-restricted-extras

#### **Instalar libdvdcss2**

sudo apt-get install curl curl ftp://ftp.videolan.org/pub/debian/videolan-apt.asc | sudo apt-key add echo "deb ftp://ftp.videolan.org/pub/debian/stable ./" | sudo tee /etc/apt/sources.list.d/libdvdcss.list sudo apt-get update sudo apt-get install libdvdcss2

## **BlueRay (solo paquetes)**

sudo apt-get install vlc libaacs0 libbluray-bdj libbluray1

El fix (para el user) es:

1) mkdir -p ~/.config/aacs/

2) cd ~/.config/aacs/ && wget http://vlc-bluray.whoknowsmy.name/files/KEYDB.cfg 3) "Now to play Blu-rays using VLC, open VLC, select Media > Open Disc, make sure "no disc menus" is selected (without this, VLC will crash for most Blu-ray discs) and browse for the Blu-ray disc.

The instructions above should work for other Linux distributions too, not just Ubuntu, as long as you have VLC 2.0.x installed along with libaacs0 and libbluray1."

#### **Instalar openshot**

apt-get install openshot

#### **Instalar kdenlive**

apt-get install kdenlive dvdauthor dvgrab

#### **Instalar recordmydesktop**

apt-get install gtk-recordmydesktop recordmydesktop

#### **Instalar lxrandr (utilidad para configurar la pantalla)**

apt-get install lxrandr

#### **Instalar Skype**

apt-get install skype

#### **Instalar Gráficos: gwenview, shotwell, mypaint, shutter, gimp, inkscape, scribus**

apt-get install gwenview shotwell mypaint shutter gimp inkscape scribus

#### **Instalar Matematica y Analisis**

apt-get install rkward

#### b) Sage:

apt-add-repository -y ppa:aims/sagemath apt-get update apt-get install sagemath-upstream-binary

#### **Instalar openoffice**

sudo add-apt-repository ppa:libreoffice/ppa sudo apt-get update sudo apt-get install libreoffice sudo apt-get install libreoffice-help-es sudo apt-get install libreoffice-gtk

#### **Instalar zotero**

sudo add-apt-repository ppa:smathot/cogscinl sudo apt-get update sudo export http\_proxy=http://proxy.psico.edu.uy:3128 (sólo si la PC utiliza proxy) sudo apt-get install zotero-standalone

#### **Instalar Mendeley:**

http://www.mendeley.com/download-mendeley-desktop/ubuntu/instructions/

dpkg -i paquete

#### **[Instalar íconos de faenza](http://www.mendeley.com/download-mendeley-desktop/ubuntu/instructions/)**

Bajar pack y copiarlo a /usr/share/icons

Luego seleccionar el tema de iconos desde la configuración de la apariencia.

#### **Inst[alar E](http://nas.psico.edu.uy/shares/software/SOFTWARE/Linux/icons.tar.gz)xpe+**

Ver wiki de Expe+

#### **Instalar diccionarios**

**[Thunderbird](http://projek.psico.edu.uy/projects/uninfo/wiki/Instalacion-expe-ubuntu) Libreoffice** LibreofficeSinonimos

#### **[Ícono del](https://addons.mozilla.org/es/thunderbird/addon/diccionario-espa%C3%B1ol-argentina/) "menú INICIO" de psicoMint**

[Se utiliza el que se ad](http://extensions.openoffice.org/en/project/es_AR-dicts)junta

#### **Drivers de impresora/escáner**

Se cuenta con driv[ers para](http://projek.psico.edu.uy/attachments/3974/iso-color-50x50.png)

- Brother MFC-7840N
- Brother MFC-7440N
- Brother HL-2070
- Brother HL-2270DW

 - Kyocera\_FS-C5200DN - Kyocera\_FS-2020D - Escáner Epson (iscan-data 1.26.0-1 all.deb) Página de descarga de drivers Brother: http://welcome.solutions.brother.com/bsc/public\_s/id/linux/en/download\_prn.html Página de descarga de drivers Kyocera: http://www.kyoceradocumentsolutions.eu/index/service/dlc.false.driver.FS2020D.\_.EN.html#LINUX **Lightdm** [Preferimos instalar Lightdm como gestor de sesiones, ya que era más amigable para el usuario fina](http://www.kyoceradocumentsolutions.eu/index/service/dlc.false.driver.FS2020D._.EN.html#LINUX)l. sudo apt-get install lightdm gnome-settings-daemon indicator-session unity-greeter ubuntu-mono light-themes  **Borrado del usuario invitado en mint:** Editar el archivo lightdm.conf sudo gedit /etc/lightdm/lightdm.conf Agregar la siguiente línea allow-guest=false Reiniciar pc **Dejar como entorno solo cinammon** http://askubuntu.com/questions/81161/how-to-remove-session-entries-from-lightdm **Splash Screen (pantalla de inicio previa al login)** [Copiar utilizando los 2 archivos adjuntos](http://askubuntu.com/questions/81161/how-to-remove-session-entries-from-lightdm) cp mint\_logo.png /lib/plymouth/themes/mint-logo/bootlogo.png cp progress\_dot\_on.png /lib/plymouth/themes/mint-logo/bullet.png cp /lib/plymouth/themes/mint-logo/bootlogo.png /lib/plymouth/themes/mint-logo/shutlogo.png Actualizar entrada de kernel sudo update-initramfs -u **Script para renombrar** Se copia adjunto a /usr/local/bin **Actualizaciones automáticas** Se utiliza [el sigui](http://projek.psico.edu.uy/attachments/3979/renombrar.sh)ente script (K100update1) ubicado en /etc/cron.hourly #!/bin/sh # Por defecto el script se guarda en la carpeta psicoupdate # Y se crea un enlace simbolico en /etc/rc0.d/ # Este script no se modifica

sudo rm -rf /psicoupdate/\*

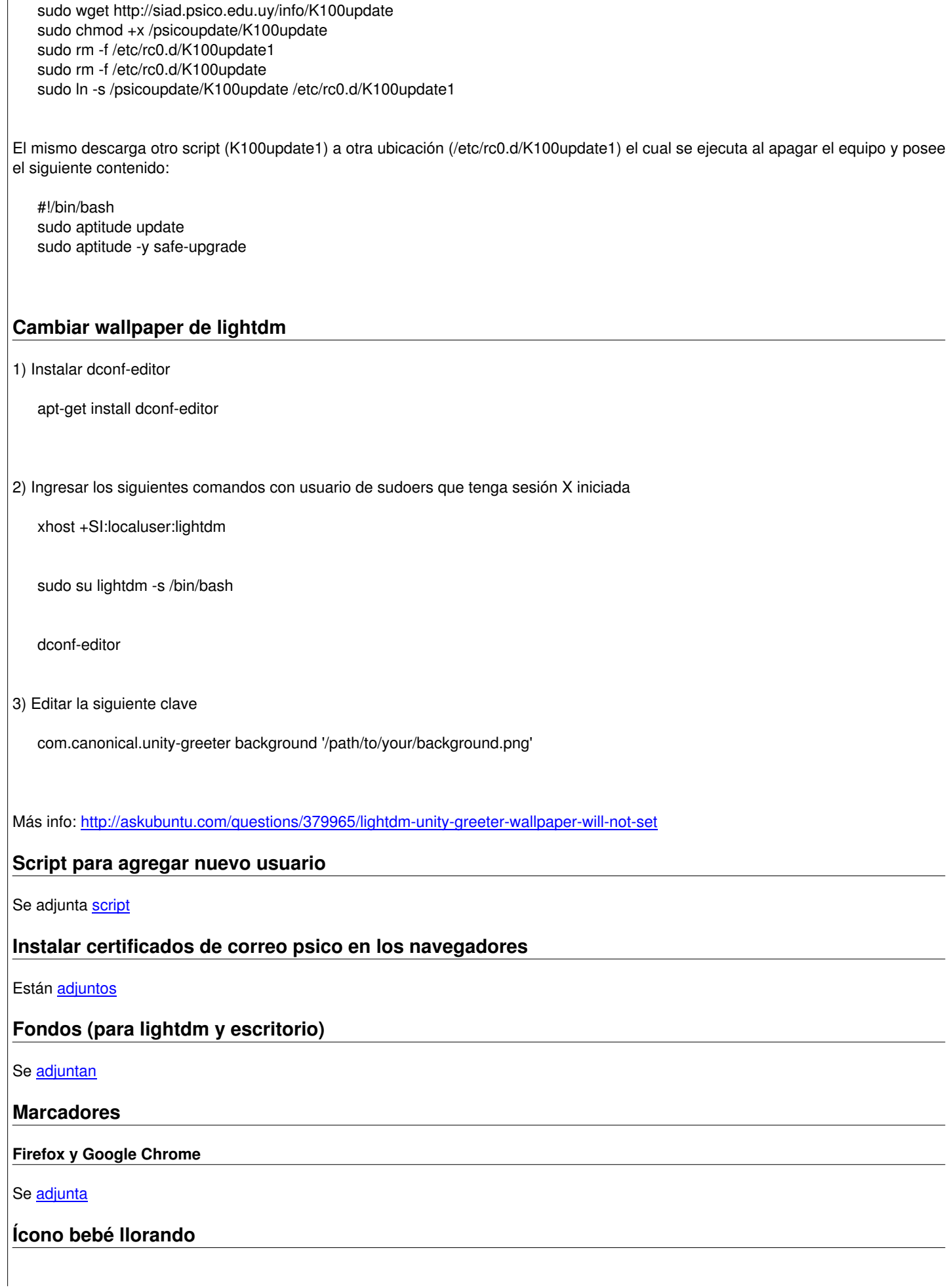

#### **Ícono dokuwiki**

#### Se [adjunta](http://projek.psico.edu.uy/attachments/3984/baby.png)

## **Hacer que al crear un usuario se tenga como entorno por defecto a cinnamon**

Ag[regar al](http://projek.psico.edu.uy/attachments/3985/dokuwiki_256.png) archivo

/etc/lightdm/lightdm.conf

Esta línea:

user-session=cinnamon

## **Links de utilidad**

TODO List after installing Mint 16 Crear temas cinnamon Whats new on mint 16 Cinnamon troubleshooting and on

#### **[Ficheros](http://linuxmint.com/rel_petra_cinnamon_whatsnew.php)**

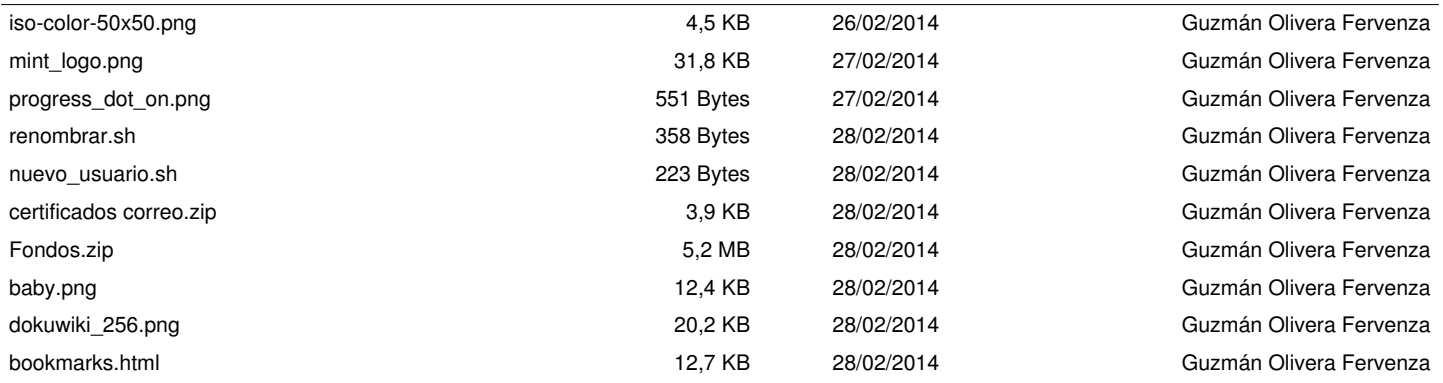